# **Hortonworks SmartSense**

Release Notes

(April 3, 2017)

[docs.cloudera.com](http://docs.cloudera.com)

#### **Hortonworks SmartSense: Release Notes**

Copyright © 2012-2017 Hortonworks, Inc. All rights reserved.

The Hortonworks Data Platform, powered by Apache Hadoop, is a massively scalable and 100% open source platform for storing, processing and analyzing large volumes of data. It is designed to deal with data from many sources and formats in a very quick, easy and cost-effective manner. The Hortonworks Data Platform consists of the essential set of Apache Hadoop projects including MapReduce, Hadoop Distributed File System (HDFS), HCatalog, Pig, Hive, HBase, ZooKeeper and Ambari. Hortonworks is the major contributor of code and patches to many of these projects. These projects have been integrated and tested as part of the Hortonworks Data Platform release process and installation and configuration tools have also been included.

Unlike other providers of platforms built using Apache Hadoop, Hortonworks contributes 100% of our code back to the Apache Software Foundation. The Hortonworks Data Platform is Apache-licensed and completely open source. We sell only expert technical support, [training](https://hortonworks.com/training/) and partner-enablement services. All of our technology is, and will remain free and open source. Please visit the [Hortonworks Data Platform](https://hortonworks.com/products/hdp/) page for more information on Hortonworks technology. For more information on Hortonworks services, please visit either the [Support](https://hortonworks.com/support) or [Training](https://hortonworks.com/training/) page. Feel free to [Contact Us](https://hortonworks.com/contact-us/) directly to discuss your specific needs.

Licensed under the Apache License, Version 2.0 (the "License"); you may not use this file except in compliance with the License. You may obtain a copy of the License at

<http://www.apache.org/licenses/LICENSE-2.0>

Unless required by applicable law or agreed to in writing, software distributed under the License is distributed on an "AS IS" BASIS, WITHOUT WARRANTIES OR CONDITIONS OF ANY KIND, either express or implied. See the License for the specific language governing permissions and limitations under the License.

## **Table of Contents**

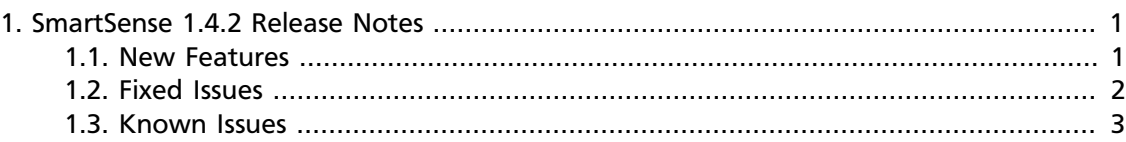

### **List of Tables**

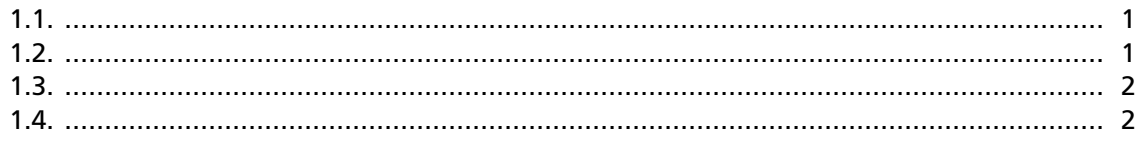

# <span id="page-4-0"></span>**1. SmartSense 1.4.2 Release Notes**

The Release Notes include the following information for SmartSense 1.4.2:

- [New Features \[1\]](#page-4-1)
- [Fixed Issues \[2\]](#page-5-0)
- [Known Issues \[3\]](#page-6-0)

### <span id="page-4-2"></span><span id="page-4-1"></span>**1.1. New Features**

SmartSense 1.4.2 includes the following **new features**:

#### **Table 1.1.**

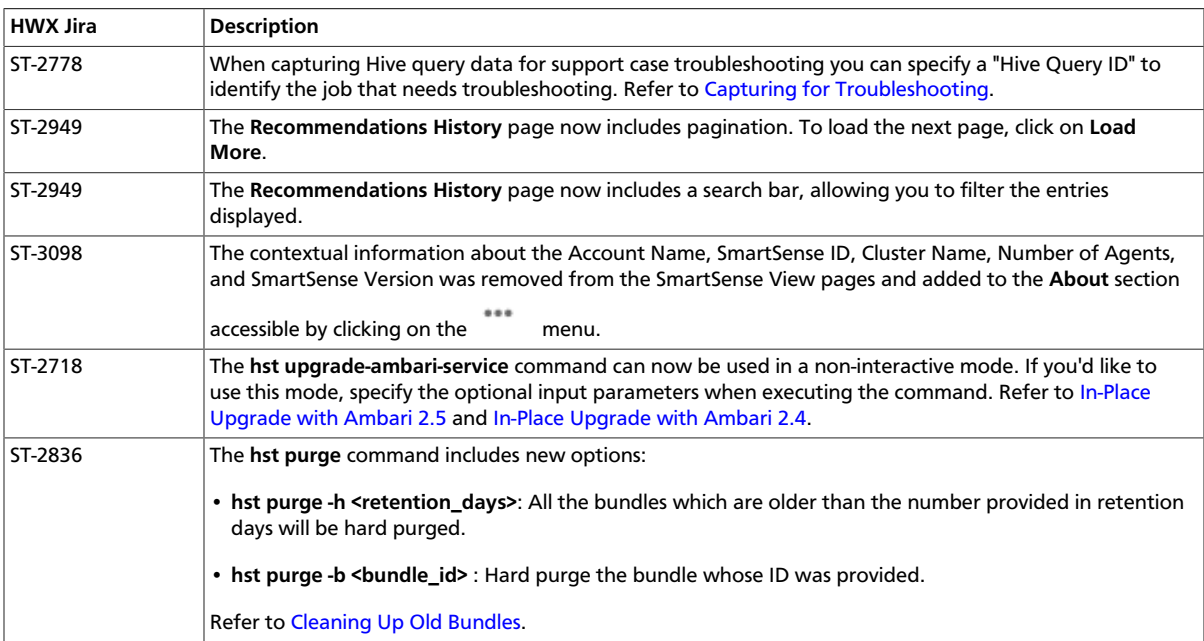

SmartSense 1.4.2 includes the following **improvements**, and **behavioral changes**:

#### <span id="page-4-3"></span>**Table 1.2.**

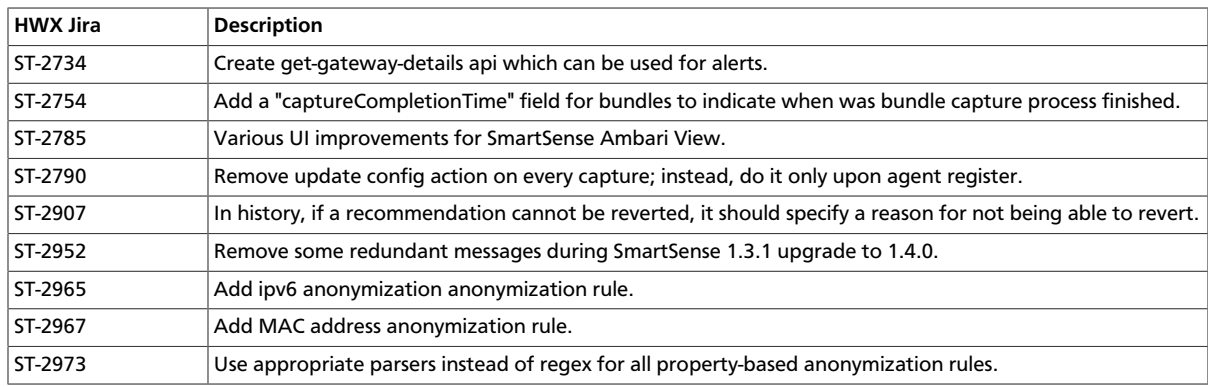

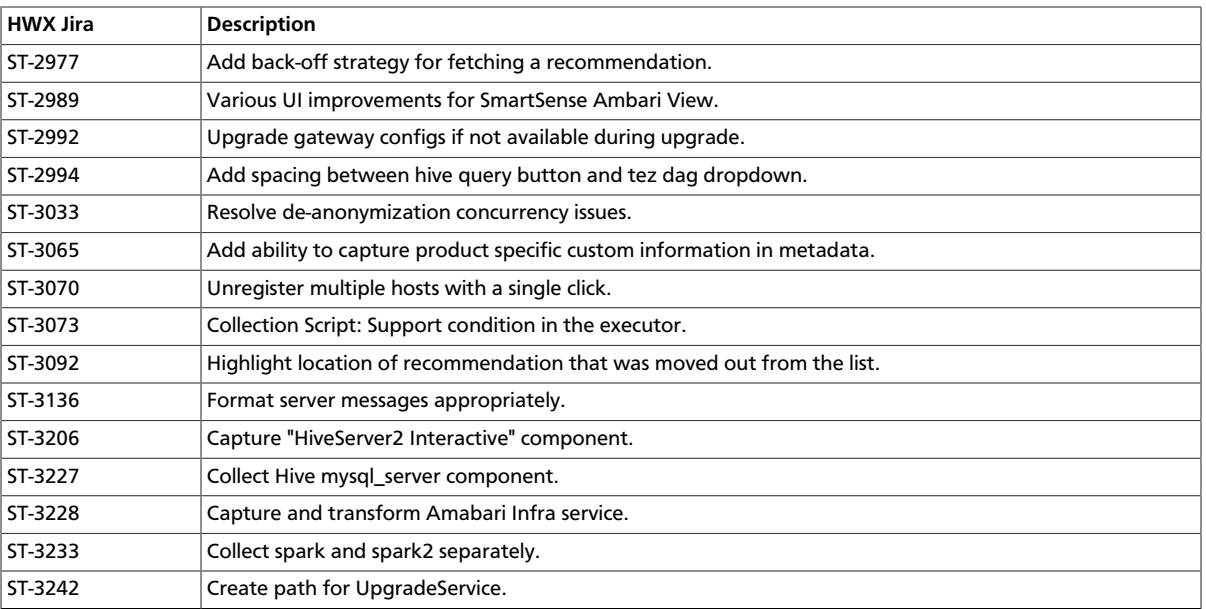

<span id="page-5-1"></span>Additionally, SmartSense 1.4.2 introduces the following **documentation updates**:

#### **Table 1.3.**

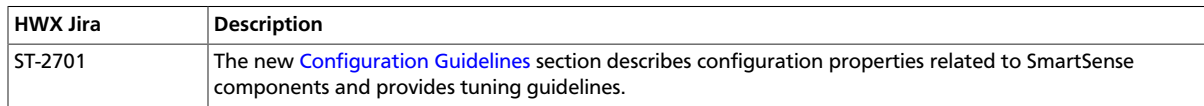

## <span id="page-5-0"></span>**1.2. Fixed Issues**

The following fixes have been implemented in SmartSense 1.4.2:

#### <span id="page-5-2"></span>**Table 1.4.**

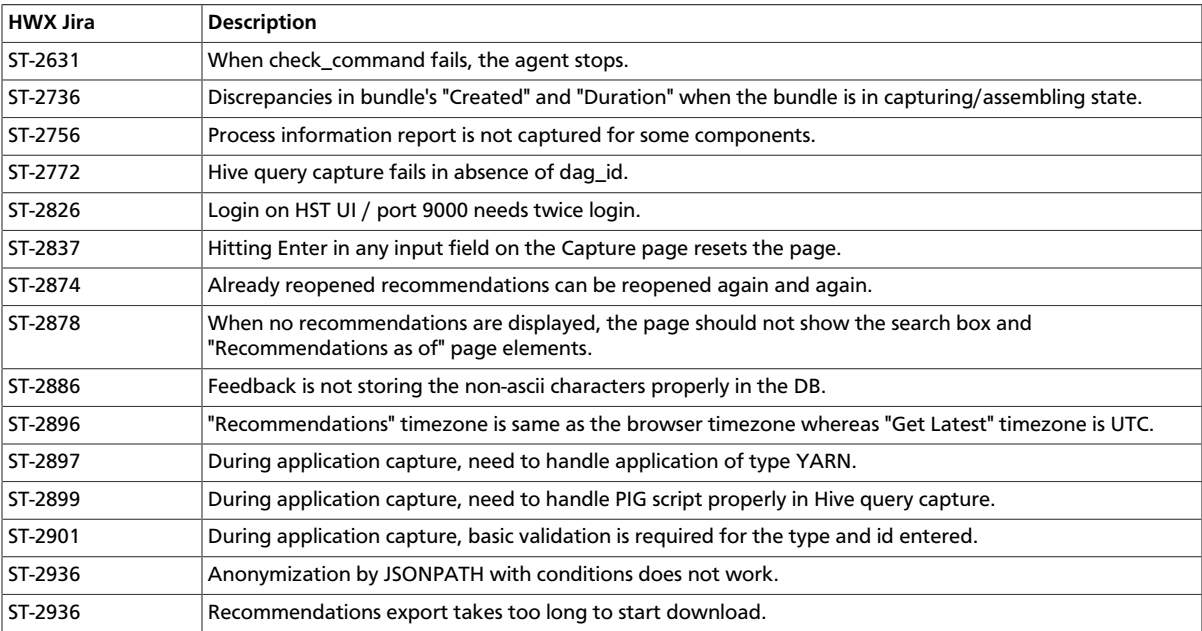

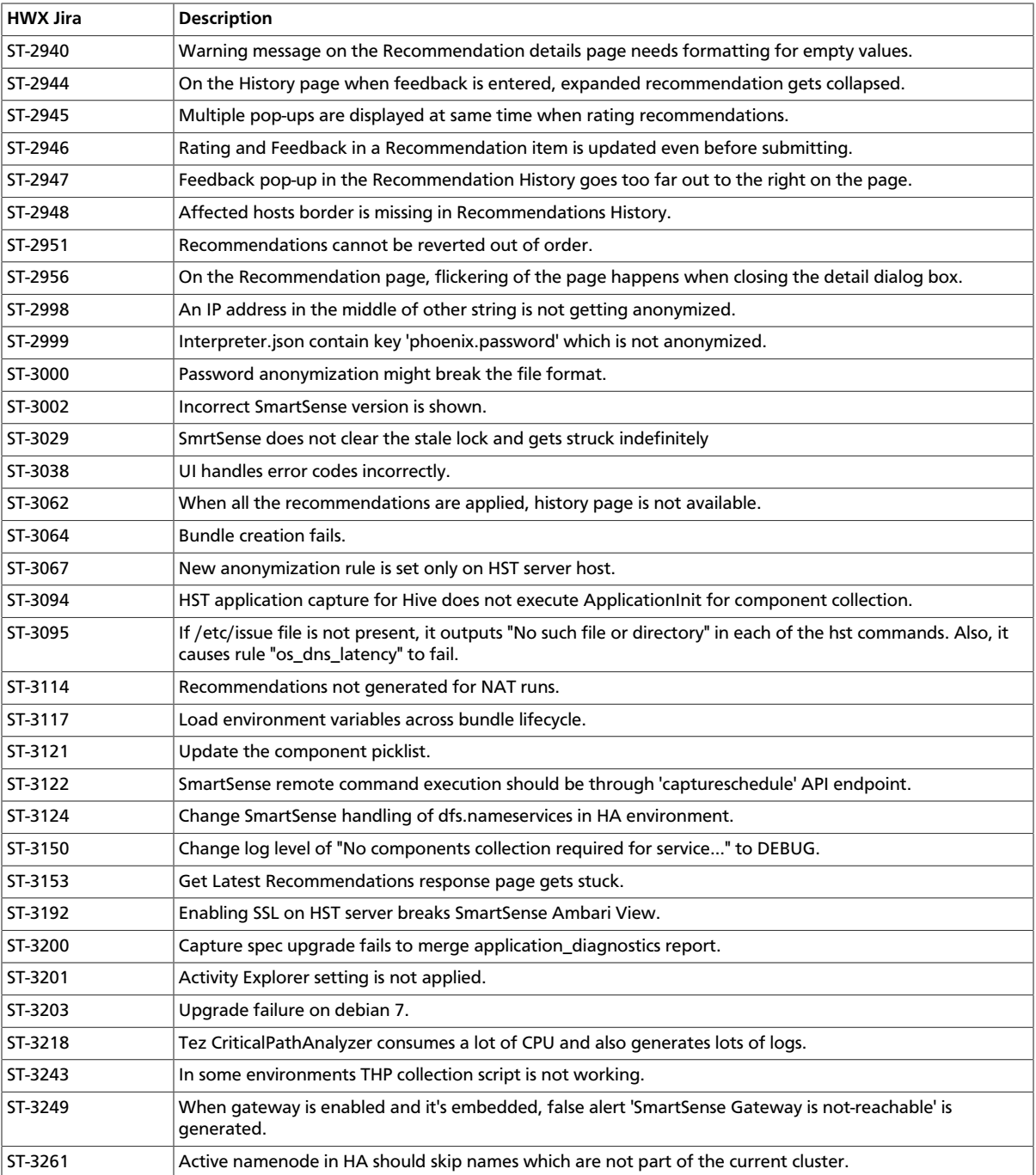

### <span id="page-6-0"></span>**1.3. Known Issues**

SmartSense 1.4.2 has the following known issues, scheduled for resolution in a future release:

**Issue 1**: Activity Analyzer fails to start in Ambari 2.2.x.

**Workaround**: SmartSense 1.4.2 is not supported with Ambari versions earlier than 2.4. You must upgrade Ambari to version 2.4 or later.

**Issue 2**: Activity Analyzer fails to start after upgrade from SmartSense 1.2.x to SmartSense 1.4.2.

#### **Workaround**:

- 1. On Ambari server host run hst upgrade-ambari-service as root user.
- 2. Restart all SmartSense components. You can do this by clicking on **Service Actions** and selecting **Restart All**:

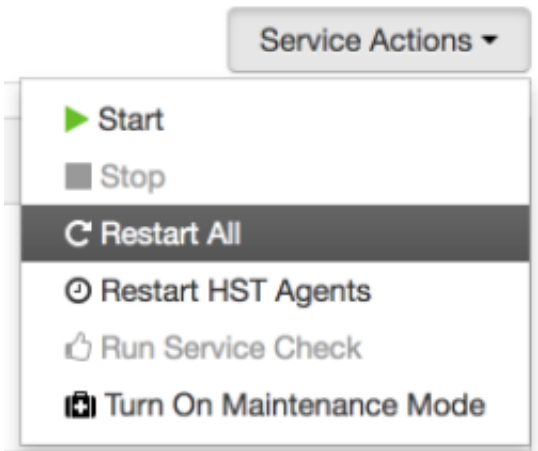

If the **Restart All** option is disabled, start each SmartSense component individually:

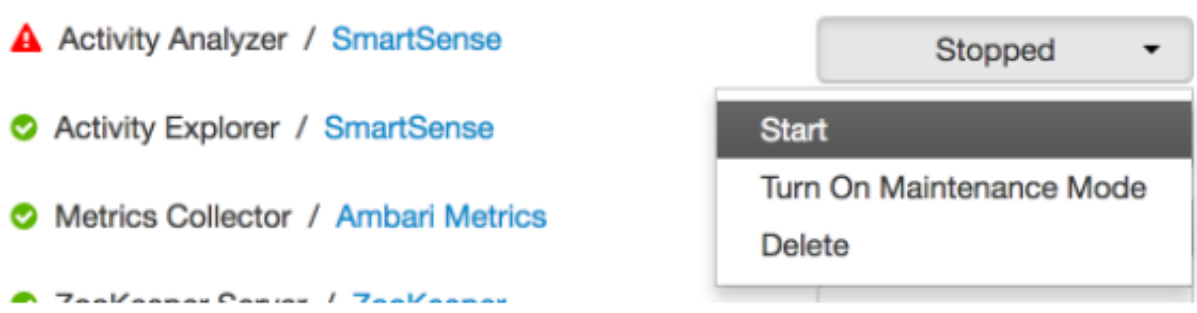

**Issue 3**: In rare cases, SmartSense View may display the following error:

*The SmartSense service is currently unavailable. Please make sure the SmartSense Server is up and running.*

even though HST Server is up.

#### **Workaround**:

- 1. Log in to the Ambari View management UI as an admin user.
- 2. Delete SmartSense View instance and then create a new instance.